## Projekt: Fachwerksimulator in MATLAB

Vorlesung "Lineare Algebra und Numerische Mathematik"

19. Februar 2014

## **1 Problemspezifikation**

In diesem Projekt sollen Sie ein MATLAB-Programm schreiben, das die Kräfte in einem statisch bestimmten planaren Fachwerk berechnet, wenn die Geometrie des Fachwerks, Art und Lage der Lager und die äusseren Kräfte gegeben sind. Statisch bestimmte Fachwerke wurden in [Abschnitt 3.8.2](http://www.sam.math.ethz.ch/~hiptmair/tmp/LGSAnwendungen.pdf) der Vorlesung behandelt.

Das Ergebnis des Projekts soll eine MATLAB-Funktion

```
function trusssimulator(jointpos,links, supports, ...
<sup>2</sup>
```
sein, die folgende Funtionsargumente erwartet:

- joint pos ist eine  $2 \times k$ -Matrix,  $k \in \mathbb{N}$  deren Spalten die Koordinaten der Gelenkpositionen enthalten.
- links ist eine  $s \times 2$ -Integermatrix  $\in \{1, ..., k\}^{s, 2}, s \in \mathbb{N}$ , deren Zeilen Paare von Gelenkindices enthalten und dadurch die Lage der Stäbe beschreiben.
- supports ist ein Integervektor der Länge  $m, m \in \mathbb{N}$ , mit Einträgen aus  $\{1, \ldots, k\}$ , der die Nummern der Gelenke enthält, die gelagert sind.
- suppplanes ist eine  $2 \times m$ -Matrix  $\in \mathbb{R}^{2,m}$ , die zu jedem Lager entsprechend der Aufzählung in supports einen Normalenvektor angibt, der für Auflager die Ebene beschreibt, in der das Lager beweglich ist. Ist die  $j$ . Spalte von suppplanes gleich dem Nullvektor, dann bedeutet das, dass es sich beim  $j$ . Lager um ein festes Lager handelt.
- forces is eine  $2 \times k$ -Matrix, deren Spalten die Vektoren der externen Kräfte enthalten, die auf die einzeln Gelenke wirken.

Die Funktion soll folgende Bildschirmausgaben produzieren:

- Eine Grafik, die die Gelenke und Stäbe des Fachwerks visualisiert, so wie in Abbildung [1](#page-1-0) demonstriert. Die Beschriftung von Gelenken und Stäben mit ihren Nummern ist optional.
- Eine Liste der Stäbe mit den in Ihnen wirkenden Kräften

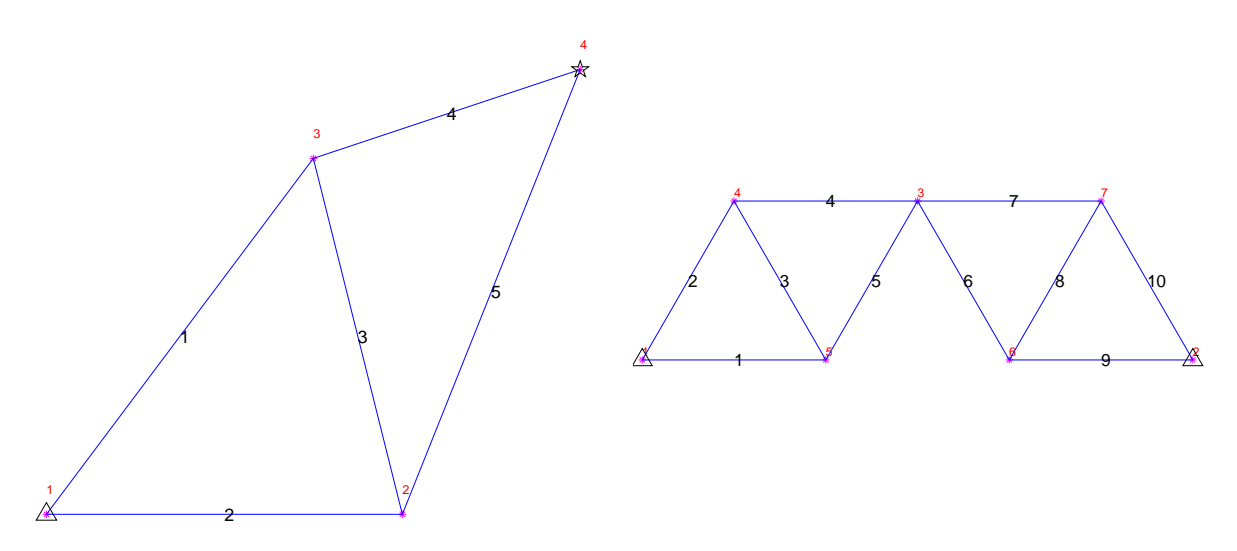

<span id="page-1-0"></span>Abbildung 1: Beispiel für die Visualisierung von Fachwerken. Das linke Fachwerk entspricht dem Beispiel aus Abschnitt 3.8.2 der Vorlesung, das rechte dem Fachwerk aus Figure 11.6 aus dem Buch "Ingenieurmechanik I" von Sayir, Dual und Kaufmann (Vieweg/Teubner 2008). Gelenke sind durch ∗ in der Farbe Magenta bezeichnet, Stäbe durch blaue Linien, Auflager durch schwarze Pentagramme und feste Lager durch schwarze Dreiecke.

• Eine Liste der Lagerkräfte

<span id="page-1-1"></span>Der Aufruf des Fachwerksimulators ist demonstriert in Listing [1.](#page-1-1) Die Bildschirmausgabe sehen Sie in

Listing 1: Treiberfunktion für den Fachwerksimulator

```
function trussdriver
2 % Driver function for truss simulator
3 % First example: simple chevron truss with four joints and five
      links
4
5 % define truss
6 jointpos = [0 1 0.75 1.5; 0 0 1 1.25];
7 \text{ links } = [1 \ 3:1 \ 2:2 \ 3:3 \ 4:2 \ 4];\vert supports = [1 4];
9 \vert \text{suppplanes} = [0 1:0 0];_{10} forces = [0 \ 0 \ 0.5 \ 0.0 \ 0 \ 0.5 \ 0];
11
12 \times call simulator
13 disp('Simulation: simple truss from Section 3.8.2 of course');
<sup>14</sup> trusssimulator(jointpos,links,supports,suppplanes,forces);
15
16 clear all;
17
18 % static ideal truss model, see Sayir/Dual/Kaufmann
      Ïngenieurmechanik I",
19 % Vieweg/Teubner 2008, Fig 11.6
_{20} | h = 0.5 \star sq rt (3);
```

```
_{21} jointpos = [ 0 0;3 0; 1.5 h; 0.5 h; 1 0; 2 0; 2.5 h]';
_{22} |links = [1 5; 1 4; 4 5; 3 4; 3 5; 3 6;3 7; 6 7; 2 6; 2 7];
23 supports = [1 2];
_{24} suppplanes = [0 0:0 0]';
_{25} forces = [0\ 0:0\ 0:0\ 0:0\ -1:0\ 0:0\ 0:-sqrt(3)\ 0]';
26
27 % call simulator
28 disp('Truss from Figure 11.6 of book "Ingenieurmechanik I"');
29 trusssimulator(jointpos,links,supports,suppplanes,forces);
```
Listing 2: Bildschirmusgabe von trussdriver

```
>> trussdriver
2 Simulation: simple truss from Section 3.8.2 of course
3 Force in link between joints [1,3] (direction
     (6.000000e-01,8.000000e-01)) = 0.6250004 Force in link between joints [1,2] (direction (1,0)) =
     0.025000
5 Force in link between joints [2,3] (direction
     (-2.425356e-01, 9.701425e-01) = -0.0396456 Force in link between joints [3,4] (direction
     (9.486833e-01, 3.162278e-01) = -0.1216267 Force in link between joints [2,4] (direction
     (3.713907e-01, 9.284767e-01) = 0.0414248 \mid Force (Cartesian coordinates) on fixed support at (0,0) =
     (-0.400000, -0.500000)Normal force on sliding support at
     (1.500000e+00, 1.250000e+00) = -0.10000010 Truss from Figure 11.6 of book "Ingenieurmechanik I"
\text{I} Force in link between joints [1,5] (direction (1,0)) =
     -0.384900
12 Force in link between joints [1,4] (direction
     (5.000000e-01, 8.660254e-01) = -1.53960113 Force in link between joints [4,5] (direction
     (5.000000e-01,-8.660254e-01) = 0.384900_{14} Force in link between joints [3,4] (direction (-1,0)) =
     -0.962250
15 Force in link between joints [3,5] (direction
     (-5.000000e-01, -8.660254e-01) = -0.38490016 Force in link between joints [3,6] (direction
     (5.000000e-01,-8.660254e-01) = 0.384900_{17} Force in link between joints [3,7] (direction (1,0)) =
     -1.347151
18 Force in link between joints [6,7] (direction
     (5.000000e-01, 8.660254e-01) = -0.384900_{19} Force in link between joints [2,6] (direction (-1,0)) =
     0.384900
20 Force in link between joints [2,7] (direction
```

```
(-5.000000e-01, 8.660254e-01) = 0.384900_{21} Force (Cartesian coordinates) on fixed support at (0,0) =
     (1.154701,1.333333)
_{22} Force (Cartesian coordinates) on fixed support at (3,0) =
     (0.577350,-0.333333)
```
Von einem ETH-Ingenieur wird erwartet, dass er solche Implementierungsaufgaben problemlos meistert!

## **2 Teilprobleme**

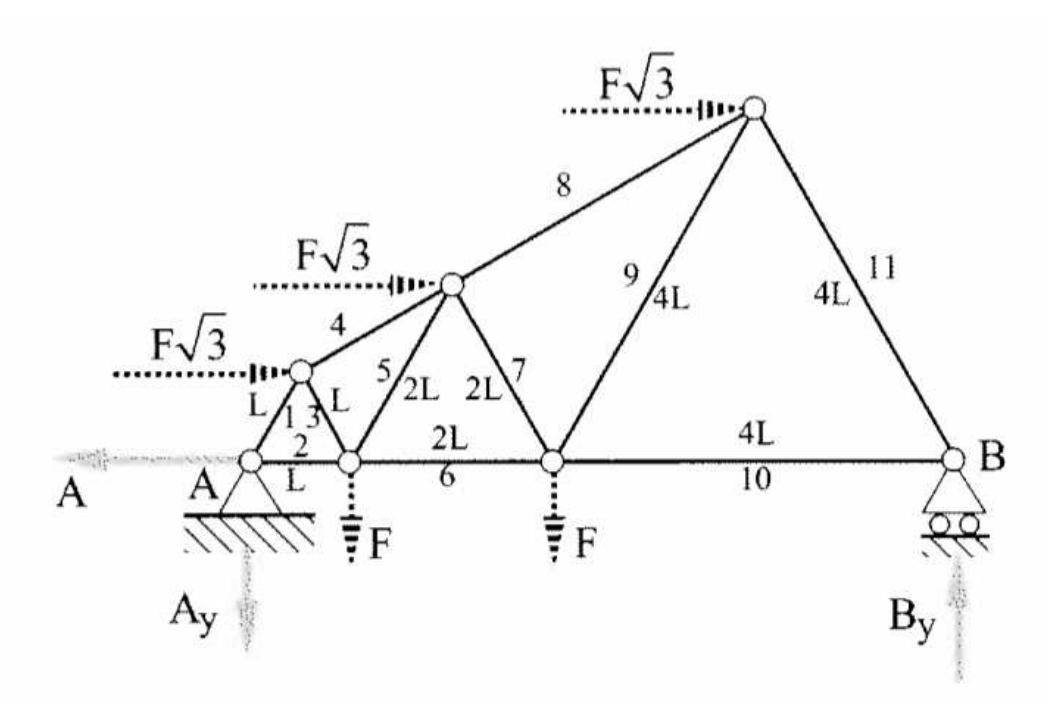

<span id="page-3-0"></span>Abbildung 2: Ideales statisch bestimmtes Fachwerk aus Fig. 11.9 von [\[1\]](#page-4-0)

- 1. Schreiben Sie ein MATLAB-Programm, das die Eingabematrizen und -Vektoren für trusssimulator für das Fachwerk aus Abbildung [2](#page-3-0) initialisiert. Hierbei darf  $F = 1N$ angenommen werden, ebenso wie  $L = 1$ m.
- 2. Mit welchen MATLAB-Anweisungen lässt sich aus dem Argument joint pos die Anzahl der Gelenke extrahieren?
- 3. Schreiben Sie einen kurzen MATLAB-Code, der aus den Argumenten von trusssimulator die Anzahl  $r$  von festen Lagern und die Anzahl  $q$  von Auflagern berechnet.

**Hinweis:** In diesem Fall ist die Abfrage, ob ein Vektor gleich dem Nullvektor ist, problemlos, da von den entsprechenden Eingabedaten erwartet werden kann, dass sie keine Rundungsfehler aufweisen.

- 4. Welche MATLAB-Anweisungen sind nötig, um aus den Eingaben von trusssimulator eine  $2 \times s$ -Matrix d zu erzeugen, deren Spalten Einheitsvektoren (d.h. Vektoren der Euklidischen Länge 1) enthalten, die in Richtung der Stäbe zeigen.
- 5. Der trusssimulator soll mit einer Fehlermeldung abbrechen, wenn das Fachwerk nicht statisch bestimmt sein kann. Welche MATLAB-Anweisungen realisieren dies?

**Hinweis.** Daten, die bereits in den vorherigen Teilaufgaben berechnet worden sind, können natürlich verwendet werden.

- 6. Das Fachwerkproblem kann zurückgeführt werden auf ein lineares Gleichungssystem  $Ax = b$ . Beschreiben Sie genau, welche Konventionen Sie anwenden, um Kräften die Spalten der Koeffizientenmatrix A zuzuordnen, und um die Kraftgleichgewichtsbedingungen mit den Zeilen der Koeffizientenmatrix A zu identifizieren. Was sind die Unbekannten  $x_i$  des linearen Gleichungssystems, repräsentiert durch den Spaltenvektor  $x$ ?
- 7. Mit welchen MATLAB-Anweisungen können Sie den Rechte-Seite-Vektor b aufstellen?
- 8. Nun schreiben Sie bitte einen MATLAB-Code, der unter Verwendung der in den vorherigen Teilaufgaben berechneten Daten, insbesondere der Matrix d, die Koeffizientenmatrix A für das Fachwerkproblem im trusssimulator aufstellt.
- 9. Implementieren Sie die Visualisierung des Fachwerks wie in Abbildung [1](#page-1-0) (ohne Text) mit Hilfe des plot-Kommandos von MATLAB.
- 10. Berechnen Sie nun mit Ihrer Implementierung von trusssimulator die Kräfte im Fachwerk aus Abbildung [2.](#page-3-0) Zur Kontrolle: die Kraft auf Lager A ist  $(3\sqrt{3}N, \frac{1}{14}N)$ , siehe [\[1,](#page-4-0) Abschnitt 11.3].

## <span id="page-4-0"></span>**Literatur**

[1] M. SAYIR, J. DUAL, AND S. KAUFMANN, *Ingenieurmathematik*, Vieweg Studium, Vieweg+Teubner, 2nd ed., 2008.

Listing 3: Fachwersimulator

```
\frac{1}{1} function [forces,k,s,r,q] =
      trusssimulator(jointpos,links,supports,suppplanes,forces)
2 \times 8 MATLAB function for computing the forces in a truss (Fachwerk)
\overline{3}4 % Function arguments:
\overline{5}6 \mid % 'jointpos' is a 2 x k matrix whos column contain the locations of
  7 % the n joints
8 \mid 8 'links' is a s x 2 matrix whose rows specify pairs of joints
  9 % connected by links
10 \, % 'supports' is an integer vector of length r which gives the index
_{11} \frac{1}{8} numbers of joints with external support
```

```
12 \, \frac{12}{3} 'supplanes' is an 2 x r matrix and provides the normal vectors for
13 \, \, \, the sliding planes of supports. If the normal is (exactly!) zero
      We
14 % deal with a fixed support.
15 \frac{8}{3} 'forces' is a 2 x k matrix whose columns give the coordinates of
      the
16 & external forces on the joints.
17 %
18 % Return values:
19 %
20 \mid k = number of joints, s = number of links, r = number of fixed
21 \frac{1}{2} supports, q = number of sliding supports
2<sub>2</sub>
23 \mid \frac{2}{3} 'forces' is a vector of force components. The first s components
24 \frac{1}{2} contain the forces in the links, the other components give the
25 % forces acting on supports; for fixed supports this is a two
26 % component force, for sliding supports the normal force
27
28 k = s i z e (jointpos,2); % Number of joints (= number of columns of
      'jointpos')
  29 s = s i z e (links,1); % Number of links ( = number of rows of
      'links')
30 % Number of fixed supports = No. of zero normal vectors in
31 % 'suppplanes'
\mathbf{x} r = sum(sum(suppplanes.*suppplanes) == 0);
33 % Number of sliding supports
34 q = length (supports) - r;
35
36 % Check necessary conditions for well defined (statisch bestimmt)
      truss
37 \text{ }\mathbf{if} (2*k-s-2*r-q \approx 0), error('No well defined truss'); end
38
39 \, \, \, Compute the directional vectors of the links
40 d = jointpos(:,links(:,2)) - jointpos(:,links(:,1)); % A 2 x s
      matrix
41 % Normalized link directions
\frac{42}{42} norms = \sqrt{sqrt{3}t} (\frac{sum(d.*d)}{i}); d = d./[norms;norms];
43
44 % Build the truss matrix from two parts; Part I stored in the
      variable
45 % A1 encodes the equilibrium conditions at the joints effected by
      the
46 \frac{1}{6} link forces. It has size (2*k) x s
_{47} |A1 = zeros (2*k, s);
48
49 % The matrix can be initialized efficiently by traversing the links
50 % instead of looping over the joints: this trick is called assembly.
_{51} for l=1:s52 \frac{2}{3} \frac{1}{2} and \frac{1}{2} contain the indices of the joints connected by the
         l-th link
53 j1 = links(1,1); j2 = links(1,2);
```

```
54 % the l-th column of the matrix corresponds to the force in the
        1-th55 \frac{25}{100} \frac{25}{100} in \frac{2}{100} and \frac{2}{100} correspond to the j-th joint;
56 % rows with odd index represent the x-components of forces, those
57 % with even indices the y-components
58 A1([2 \star j1-1, 2 \star j1], 1) = d(:, 1);
59 A1([2 \times j2-1, 2 \times j2], 1) = -d(:, 1);60 end
61
\alpha \beta Part II of the matrix stored in A2 includes the forces at
63 8 supports. It has size (2*k) x (q+2*r)), with two columns (two unit
64 \frac{1}{6} vectors) associated with each fixed supports and a single column,
65 % whose two possibly nonzero entries are the components of the
      normal
66 % vector, belonging to each sliding support.
67 \vert A2 = zeros (2*k, q+2*r);
68 \text{ s}_\text{i} s = 1; % Column index for current support
69 % Add equations for supports; loop over all supports
70 \mid \text{for } l=1: (r+q)
71 % Index of supported joint
72 j = supports(1);
73 \frac{2}{3} \frac{2}{3} Decide whether we deal with a sliding support Note: here a test
        for
74 % equality with zero is admissible, because zero normals will not
        be
<sup>75</sup> 8 the result of floating point computations and zero is contained
        in
76 % the set of machine numbers
\pi if (norm(suppplanes(:,1)) ~= 0)
78 % Sliding support: two entries of a single column are
          initialized with
79 % the components of the normal vector for the l-th sliding
          support
80 A2([2 * j-1, 2 * j], s_idx) = supplines(:, 1);s_1 s_idx = s_idx + 1; % A single column has been initialized
\mathbf{e} e \mathbf{e}83 83 8 % A fixed support: The force on the 1-th support (fixed) spawns
84 % columns 5+2*1-1 and 5+2*1 of the matrix. These are unit
          vectors
85 A2(2*j-1,s_idx) = 1; A2(2*j,s_idx+1) = 1;
86 % Two columns have been initialized! Increment index.
|s_7| s_idx = s_idx + 2;
88 end
89 end
90
91 % Assemble complete system matrix by concatenating A1 and A2
     horizontally
92 |A = [A1, A2];93 % Right hand side vector taking into account forces on the joints.
94 % The MATLAB reshape command stacks the vectors given as the columns
95 % of 'forces' on top of each other, see the MATLAB documentation
```

```
\phi_6 b = \text{-reshape}(\text{forces}, 2*k, 1);97
98 % Compute components of all forces. The first s components of x
99 % contains the forces in the links, the other components give the
100 |% forces acting on supports; for fixed supports this is a two
101 \frac{1}{2} component force, for sliding supports the normal force
102 jf = linsolve(A,b);
103
104 % Draw truss
105 figure ('name', 'Truss');
106 % Mark joints by magenta star
107 p l o t(jointpos(1,:),jointpos(2,:),'m*'); hold on;
\frac{108}{108} ax = axis; axis off; axis equal;
_{109} \frac{\mathrm{dx}}{\mathrm{dx}} = \mathrm{ax}(2) - \mathrm{ax}(1); \mathrm{dy} = \mathrm{ax}(4) - \mathrm{ax}(3);
110 % Annotate joints
\ln for l=1:k112 t e x t (jointpos(1,l),jointpos(2,l)+0.05*dy,num2str(l),'color','r');
113 end
114
115 % Visualize links
116 for l=1:s117 % Draw blue line for a link
118 p l o t(jointpos(1,links(l,:)),jointpos(2,links(l,:)),'b-');
119 % Annotate links with their numbers
120 mp = 0.5*(jointpos(:,links(l,1))+jointpos(:,links(l,2)));
121 t e x t (mp(1),mp(2),num2str(l),'color','k','fontsize',14);
122 end
123
124 % Visualize supports
125 for l=1:(r+q)_{126} j = supports(1); _{6} Index of supported joint
\inf if (norm(suppplanes(:,l)) ~= 0)
128 8 Pentagram for sliding supports
129 p l o t(jointpos(1,j),jointpos(2,j),'pk','markersize',14);
130 e l s e
131 8 Black triangle for fixed support
132 p l o t(jointpos(1,j),jointpos(2,j),'ˆk','markersize',14);
133 end
134 end
135
136 % Textual output of forces
137 % List forces in links
138 for 1=1:s139 | fprintf ('Force in link between joints [%d,%d] (direction
         (\text{ad}, \text{ad}) = \text{cf}\n \cdot \ldots140 links(l,1),links(l,2),d(1,l),d(2,l),jf(l));
141 end
```

```
142 & List forces on supports
143 s_idx = s+1;
144 for l=1:(r+q)_{145} j = supports(1);
\left| \begin{array}{c} \text{if} \\ \text{form}(\text{suppplanes}(\cdot,1)) \leq 0 \end{array} \right|147 fprintf ('Normal force on sliding support at (%d,%d) =
           f\n\cdot \ldots148 jointpos(1,j),jointpos(2,j),jf(s_idx));
149 s_idx = s_idx + 1;
150 e l s e
151 fprintf ('Force (Cartesian coordinates) on fixed support
           at (*d, *d) = (*f, *f)\n\infty', \ldots152 jointpos(1,j),jointpos(2,j),jf(s_idx),jf(s_idx+1));
153 s\_idx = s\_idx + 2;154 end
155 end
```